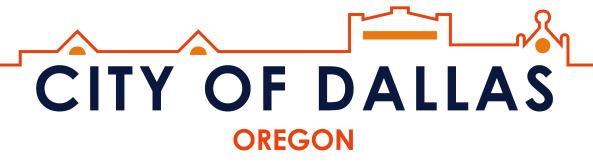

## **Guide for Remote Meeting Access**

## Watch a Dallas City Council Meeting or Planning Commission Meeting Live on Youtube

Visit: <a href="https://www.dallasor.gov/community/page/dallasyoutube">www.dallasor.gov/community/page/dallasyoutube</a>

## Submit public testimony at a Dallas City Council Meeting or Planning Commission Meeting by Phone

\*We encourage you to be logged into the public comment queue by 7:00PM to ensure your comments will be received\*

<u>Step 1</u>: Dial: **+1 (253) 215-8782** 

Step 2: Enter Meeting ID: 213 855 0622

<u>Step 3:</u> Press #. This will set your participant ID as your telephone number.

## **Helpful Tips:**

- Make sure to call in before the meeting start time
- You will be asked to speak during the public comment portion of the meeting (See page 1 of the meeting agenda). You will be called upon by phone number once the public comment period begins. All testimony will be electronically recorded.
- Do not use your speakerphone when calling to submit public comments as it may affect call quality.
- Turn off the volume on YouTube if you choose to watch the video live on YouTube while simultaneously commenting via telephone, otherwise you may experience audio feedback.
- Press \*6 to unmute yourself when asked by the recording secretary or presiding officer.